# **TX MULTI 433-868 MHz**

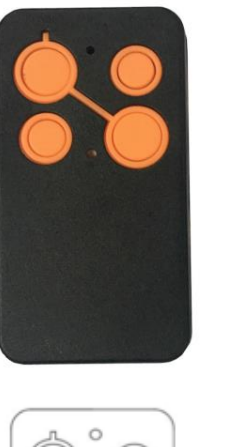

- · Model TX MULTI
- 1 Batery 2032 (3V)
- Frecuencies 433,92 to 900 MHz
- 4 Channels

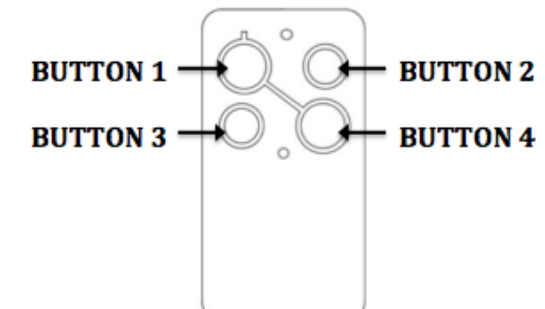

#### **1. JAK SKOPIOWAĆ PILOT Z KODEM STAŁYM I ZMIENNYM:**

- 1. Umieś óryginalny pilot, który chcesz skopiować blisko swojego pilota TX
- Multi,w odległości około 2-4 centymetrów.
- 2. Przytrzymaj przycisk pilota TX Multi kanał 1 (lewy górny róg) i

przytrzymując go, naciśnij 3 razy kanał 2 (przycisk w prawym górnym rogu).

- 3. Zwolnij oba przyciski i upewnij się, że dioda LED TX Multi miga powoli.
- 4. Teraz naciśnij przycisk oryginalnego pilota, który chcesz skopiować i poczekaj, aż dioda LED zmieni częstotliwoś *ś*migania (teraz miga szybciej). To potwierdza nam poprawną kopię pilota. Ten proces może potrwać kilka sekund.
- 5. Gdy dioda LED miga, przytrzymaj przycisk TX Multi, który chcesz skopiować do momentu aż dioda LED zgaśnie.
- 6. Pilot został pomyślnie skopiowany.

1. Umieś ćoryginalny pilot, który chcesz skopiować blisko swojego pilota TX Multi,w odległości około 2-4 centymetrów.

## UWAGI:

- Jeśli dioda LED miga tylko 3 razy i wyłącza się, oryginalny pilot nie został poprawnie skopiowany. Powtórz proces od punktu 1.

- Aby zaprogramować kolejny przycisk TX Multi, powtórz proces od punktu 1.

#### **2. W JAKI SPOSÓB KOPIOWAĆ ZŁOŻONY KOD PILOTA: BFT lub Erreka**

UWAGA: Upewnij się, że pilot, który zamierzasz skopiować, jest wzorcowy. Po naciśnieciu dowolnego przycisku dioda LED musi migać dwukrotnie, zamiast **świecić cały czas.**

- 1. Umieś óryginalny pilot, który chcesz skopiować blisko swojego pilota TX Multi,w odległości około 2-4 centymetrów.
- 2. Przytrzymaj przycisk pilota TX Multi kanał 1 (lewy górny róg) i
- przytrzymując go, naciśnij 3 razy kanał 2 (przycisk w prawym górnym rogu).
- 3. Zwolnij oba przyciski i upewnij się, że dioda LED TX Multi miga powoli.

2. Przytrzymaj przycisk pilota TX Multi kanał 1 (lewy górny róg) i

przytrzymując go, naciśnij 3 razy kanał 2 (przycisk w prawym górnym rogu).

3. Zwolnij oba przyciski i upewnij się, że dioda LED pilota TX Multi miga powoli.

1. Jeśli chcesz wygenerować stały kod lub skopiować stałą częś *k*odu zmiennego: przytrzymaj przycisk 1 i trzymając go wciśnij trzykrotnie przycisk 3 (dolny-lewy).

- 4. Teraz naciśnij przycisk oryginalnego pilota, który chcemy skopiować i poczekaj, aż dioda LED pilota TX Multi zacznie świecić. Następnie zacznie migać dwukrotnie co 2 sekundy.
- 5. Naciśnij ukryty przycisk na oryginalnym pilocie (lub przyciski 1 i 2 jednocześnie w nowych modelach).
- 6. Dioda LED TX Multi musi szybko migać. Gdy tak się stanie, przytrzymaj przycisk TX Multi, ten w którym chcesz nauczyć oryginalnego pilota, aż zgaśnie LED.
- 7. Pilot został pomyślnie skopiowany.

## FAAC SLH & GENIUS 868

4. Wciśnij jednocześnie przyciski 2 i 3 w oryginalnym pilocie FAAC / Genius w celu emisji kodu głównego.

5. Przytrzymaj przycisk, który chcesz skopiować, aż dioda LED TX Multi zacznie migać szybko .

6. Przytrzymaj przycisk pilota TX Multi, którego chcesz nauczyć, aż dioda LED przestanie świecić.

7. Pilot został pomyślnie skopiowany.

## **3. SPECJALNY PROCES KLONOWANIA:**

2. Jeśli chcesz wygenerować kod zmienny z tym samym numerem seryjnym, co oryginalny: przytrzymaj przycisk 1 i jednocześnie naciśnij przycisk 1 trzy razy w TX Multi.

#### UWAGA: ukryty kod TX Multi jest emitowany jak pokazano poniżej:

1. Przytrzymaj przyciski 1 i 2 w TX Multi przez 8 sekund, aż zacznie migać dioda LED.

2. Gdy dioda LED miga, naciśnij przycisk, do którego chcesz przypisać kod.

#### **4. AUTOMATYCZNY SYSTEM MAGAZYNOWANIA**

Automatyczny system przechowywania działa tylko wtedy, gdy: dostępne jest radio lub zdalna pamięć, pamięć odbiornika nie jest pełna lub jeśli odbiornik nie ma systemu blokowego.

## **NIGDY NIE UŻYWAJ ORYGINALNEGO PILOTA DO DOKONANIA AUTOMATYCZNEGO PROCESU PRZECHOWYWANIA**

Aby zrobić automatyczne przechowywanie, wykonaj następujące czynności:

- 1. Idź przed bramą garażową z już zaprogramowanym TX Multi.
- 2. Przytrzymaj przycisk TX Multi, który chcesz zapisać w odbiorniku, aż dioda
- LED zacznie migać, proces ten może trwać 10 sekund.
- 3. Po wyłączeniu diody zwolnij przycisk.
- 4. Twoje urządzenie TX Multi zostało pomyślnie zapisane.